# Comp 248 Introduction to Programming Chapter 2 - *Console Input & Output*

#### Dr. Aiman Hanna

#### Department of Computer Science & Software Engineering Concordia University, Montreal, Canada

These slides has been extracted, modified and updated from original slides of Absolute Java 3<sup>rd</sup> Edition by Savitch; which has originally been prepared by Rose Williams of Binghamton University. Absolute Java is published by Pearson Education / Addison-Wesley.

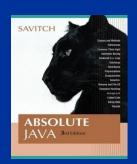

Copyright © 2007 Pearson Addison-Wesley Copyright © 2008-2016 Aiman Hanna All rights reserved

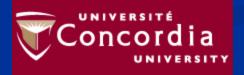

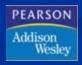

System.out.println for console output

 Every invocation of println ends a line of output

System.out.println("The account has
 a balance of " + balance);

## println Versus print

Another method that can be invoked by the
 System.out object is print

The print method is like println, except that it does not end a line

OutputFormatting1.java (MS-Word file)

# Formatting Output with printf

Starting with version 5.0, Java includes a method named printf that can be used to produce output in a specific format

System.out.printf can have any number of arguments

The first argument is always a *format string* that contains one or more *format specifiers* for the remaining arguments

OutputFormatting2.java (MS-Word file)

### printf Format Specifier The code double price = 19.8;System.out.printf("Price is: %10.2f", price); System.out.println(" each"); will output the line Price is: 19.80 each

Right and Left Justification in printf

Specifier such as %8.2 will right-justify the output

If *left-justification* is needed, then a "-" sign is placed after the % of the specifier.
 System.out.printf("Price is: %-10.2f", price);
 OutputFormatting3.java (MS-Word File)

2-6

Multiple arguments with printf
It is also possible to format different types with printf

Is used for new line

% is used to escape a specifier

OutputFormatting4.java (MS-Word file)

#### Format Specifiers for System.out.printf

| Display 2.1 | Format S | Specifiers | for System | .out.printf |
|-------------|----------|------------|------------|-------------|
|-------------|----------|------------|------------|-------------|

| CONVERSION<br>CHARACTER | TYPE OF OUTPUT                                                            | EXAMPLES    |
|-------------------------|---------------------------------------------------------------------------|-------------|
| d                       | Decimal (ordinary) integer                                                | %5d<br>%d   |
| f                       | Fixed-point (everyday notation) floating point                            | %6.2f<br>%f |
| е                       | E-notation floating point                                                 | %8.3e<br>%e |
| g                       | General floating point (Java decides whether to use<br>E-notation or not) | %8.3g<br>%g |
| S                       | String                                                                    | %12s<br>%s  |
| с                       | Character                                                                 | %2с<br>%с   |

## **Importing Packages and Classes**

- Libraries in Java are called *packages* 
  - A package is a collection of classes that is stored in a manner that makes it easily accessible to any program
  - In order to use a class that belongs to a package, the class must be brought into a program using an *import* statement
  - Classes found in the package java.lang are imported automatically into every Java program import java.text.NumberFormat;
    - // import the NumberFormat class only
      import java.text.\*;
    - //import all the classes in package
      java.text

#### Console Input Using the Scanner Class

 Starting with version 5.0, Java includes a class for doing simple keyboard input named the Scanner class

In order to use the Scanner class, a program must include the following line near the start of the file:
 import java.util.Scanner

InputScanner1.java (MS-Word file)
 InputScanner2.java (MS-Word file)

Console Input Using the Scanner Class

The method next reads one string of nonwhitespace characters delimited by whitespace

The method nextline reads an entire line of keyboard input

■ InputScanner3.java (MS-Word file)

# Pitfall: Dealing with the Line Terminator, $' \ n'$

- The method **nextLine** of the class **Scanner** reads the remainder of a line of text starting wherever the last keyboard reading left off
- This can cause problems when combining it with different methods for reading from the keyboard such as nextInt, or next

```
Given the code,
Scanner keyboard = new Scanner(System.in);
int n = keyboard.nextInt();
String s1 = keyboard.nextLine();
String s2 = keyboard.nextLine();
and the input,
2
Heads are better than
1 head.
what are the values of n, s1, and s2?
```

# Pitfall: Dealing with the Line Terminator, $' \ n'$

Given the code and input on the previous slide

n will be equal to "2",
s1 will be equal to "", and
s2 will be equal to "heads are better than"

If the following results were desired instead

n equal to "2",
s1 equal to "heads are better than", and

s2 equal to "1 head"

then an extra invocation of **nextLine** would be needed to get rid of the end of line character (' n')

■ <u>InputScanner4.java</u> (MS-Word file)

# Pitfall: You "should" avoid resource leak - close() the Scanner

You should avoid leaving an open Scanner object behind when your program exists

Scanner kb = new Scanner(System.in);

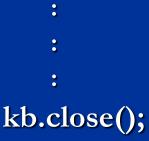

 Java does not enforce it; so you will only get a *warning* if you do not close an opened Scanner object (or objects if you create more than one)

 Nonetheless, you should close it/them before your end your program

#### Methods in the Class Scanner (Part 1 of 3)

#### Display 2.8 Methods of the Scanner Class

The Scanner class can be used to obtain input from files as well as from the keyboard. However, here we are assuming it is being used only for input from the keyboard.

To set things up for keyboard input, you need the following at the beginning of the file with the keyboard input code:

import java.util.Scanner;

You also need the following before the first keyboard input statement:

```
Scanner Scanner_Object_Name = new Scanner(System.in);
```

The *Scannner\_Object\_Name* can then be used with the following methods to read and return various types of data typed on the keyboard.

Values to be read should be separated by whitespace characters, such as blanks and/or new lines. When reading values, these whitespace characters are skipped. (It is possible to change the separators from whitespace to something else, but whitespace is the default and is what we will use.)

```
Scannner_Object_Name.nextInt()
```

Returns the next value of type int that is typed on the keyboard.

(continued)

### Methods in the Class Scanner (Part 2 of 3)

#### Display 2.8 Methods of the Scanner Class

Scannner\_Object\_Name.nextLong()

Returns the next value of type long that is typed on the keyboard.

Scannner\_Object\_Name.nextByte()

Returns the next value of type byte that is typed on the keyboard.

Scannner\_Object\_Name.nextShort()

Returns the next value of type short that is typed on the keyboard.

Scannner\_Object\_Name.nextDouble()

Returns the next value of type double that is typed on the keyboard.

Scannner\_Object\_Name.nextFloat()

Returns the next value of type float that is typed on the keyboard.

(continued)

### Methods in the Class Scanner (Part 3 of 3)

#### Display 2.8 Methods of the Scanner Class

Scannner\_Object\_Name.next()

Returns the String value consisting of the next keyboard characters up to, but not including, the first delimiter character. The default delimiters are whitespace characters.

Scannner\_Object\_Name.nextBoolean()

Returns the next value of type boolean that is typed on the keyboard. The values of true and false are entered as the strings "true" and "false". Any combination of upper- and/or lowercase letters is allowed in spelling "true" and "false".

```
Scanner_Object_Name.nextLine()
```

Reads the rest of the current keyboard input line and returns the characters read as a value of type String. Note that the line terminator '\n' is read and discarded; it is not included in the string returned.

```
Scanner_Object_Name.useDelimiter(New_Delimiter);
```

Changes the delimiter for keyboard input with *Scanner\_Object\_Name*. The *New\_Delimiter* is a value of type String. After this statement is executed, *New\_Delimiter* is the only delimiter that separates words or numbers. See the subsection "Other Input Delimiters" for details.

# **Other Input Delimiters**

- The delimiters that separate keyboard input can be changed when using the Scanner class
- For example, the following code could be used to create a **Scanner** object and change the delimiter from white-space to "##"
  - Scanner keyboard2 = new
    Scanner(System.in);
    Keyboard2.useDelimiter("##");
- After invocation of the useDelimiter method, "##" and not white-space will be the only input delimiter for the input object keyboard2

InputScanner5.java (MS-Word file)

### Changing the Input Delimiter (Part 1 of 3)

Display 2.10 Changing the Input Delimiter

```
1 import java.util.Scanner;
```

```
2
    public class DelimiterDemo
 3
    ł
        public static void main(String[] args)
4
 5
6
            Scanner keyboard1 = new Scanner(System.in);
             Scanner keyboard2 = new Scanner(System.in);
7
8
            keyboard2.useDelimiter("##");
            //Delimiter for keyboard1 is whitespace.
9
10
            //Delimiter for keyboard2 is ##.
```

(continued)

### Changing the Input Delimiter (Part 2 of 3)

| Display 2. | o Changing the Input Delimiter                                               |
|------------|------------------------------------------------------------------------------|
| 11         | String word1, word2;                                                         |
| 12         | <pre>System.out.println("Enter a line of text:");</pre>                      |
| 13         | <pre>word1 = keyboard1.next();</pre>                                         |
| 14         | <pre>word2 = keyboard1.next();</pre>                                         |
| 15         | System.out.println("For keyboard1 the two words read are:");                 |
| 16         | <pre>System.out.println(word1);</pre>                                        |
| 17         | <pre>System.out.println(word2);</pre>                                        |
| 18         | <pre>String junk = keyboard1.nextLine(); //To get rid of rest of line.</pre> |
| 19         |                                                                              |
| 20         | System.out.println("Reenter the same line of text:");                        |
| 21         | <pre>word1 = keyboard2.next();</pre>                                         |
| 22         | <pre>word2 = keyboard2.next();</pre>                                         |
| 23         | System.out.println("For keyboard2 the two words read are:");                 |
| 24         | <pre>System.out.println(word1);</pre>                                        |
| 25         | <pre>System.out.println(word2);</pre>                                        |
| 26         | }                                                                            |
| 27 }       |                                                                              |
|            | (continued)                                                                  |

### Changing the Input Delimiter (Part 3 of 3)

Display 2.10 Changing the Input Delimiter

#### SAMPLE DIALOGUE

Enter a line of text: one two##three## For keyboard1 the two words read are: one two##three## Reenter the same line of text: one two##three## For keyboard2 the two words read are: one two three

## **Money Formats**

- Using the NumberFormat class enables a program to output amounts of money using the appropriate format
  - The NumberFormat class must first be *imported* in order to use it import java.text.NumberFormat
  - An object of NumberFormat must then be created using the getCurrencyInstance() method
  - The format method takes a floating-point number as an argument and returns a String value representation of the number in the local currency

## **Money Formats**

```
import java.text.NumberFormat;
```

}

}

System.out.println(moneyFormater.format(19.8)); System.out.println(moneyFormater.format(19.81111)); System.out.println(moneyFormater.format(19.89999)); System.out.println(moneyFormater.format(19)); System.out.println();

## **Money Formats**

Output of the previous program

Default location: \$19.80 \$19.81 \$19.90 \$19.00

# Specifying Locale

Invoking the getCurrencyInstance() method without any arguments produces an object that will format numbers according to the default location

In contrast, the location can be explicitly specified by providing a location from the Locale class as an argument to the getCurrencyInstance() method

When doing so, the Locale class must first be imported import java.util.Locale;

# Specifying Locale

```
import java.text.NumberFormat;
import java.util.Locale;
```

}

```
public class CurrencyFormatDemo
{
    public static void main(String[] args)
    {
        System.out.println("US as location:");
        NumberFormat moneyFormater2 =
            NumberFormat.getCurrencyInstance(Locale.US);
    }
}
```

System.out.println(moneyFormater2.format(19.8));
System.out.println(moneyFormater2.format(19.81111));
System.out.println(moneyFormater2.format(19.89999));
System.out.println(moneyFormater2.format(19));

# Specifying Locale

Output of the previous program

US as location: \$19.80 \$19.81 \$19.90 \$19.00

### Locale Constants for Currencies of Different Countries

| Display 2.4 Locale | Constants for Currencies of Different Countries     |
|--------------------|-----------------------------------------------------|
| Locale.CANADA      | Canada (for currency, the format is the same as US) |
| Locale.CHINA       | China                                               |
| Locale.FRANCE      | France                                              |
| Locale.GERMANY     | Germany                                             |
| Locale.ITALY       | Italy                                               |
| Locale.JAPAN       | Japan                                               |
| Locale.KOREA       | Korea                                               |
| Locale.TAIWAN      | Taiwan                                              |
| Locale.UK          | United Kingdom (English pound)                      |
| Locale.US          | United States                                       |

### The DecimalFormat Class

Using the **DecimalFormat** class enables a program to format numbers in a variety of ways

■ The **DecimalFormat** class must first be *imported* 

A DecimalFormat object is associated with a pattern when it is created using the new command

The object can then be used with the method format to create strings that satisfy the format

An object of the class **DecimalFormat** has a number of different methods that can be used to produce numeral strings in various formats

# The DecimalFormat Class (Part 1 of 3)

Display 2.5 The DecimalFormat Class

```
import java.text.DecimalFormat;
 1
    public class DecimalFormatDemo
 2
 3
    {
        public static void main(String[] args)
 4
 5
         {
            DecimalFormat pattern00dot000 = new DecimalFormat("00.000");
 6
 7
            DecimalFormat pattern0dot00 = new DecimalFormat("0.00");
            double d = 12.3456789;
 8
 9
            System.out.println("Pattern 00.000");
10
            System.out.println(pattern00dot000.format(d));
            System.out.println("Pattern 0.00");
11
12
            System.out.println(pattern0dot00.format(d));
13
            double money = 19.8;
            System.out.println("Pattern 0.00");
14
            System.out.println("$" + pattern0dot00.format(money));
15
16
17
            DecimalFormat percent = new DecimalFormat("0.00%");
```

(continued)

# The DecimalFormat Class (Part 2 of 3)

| Disp | lay 2 | 2.5 | The DecimalFormat Class                                               |
|------|-------|-----|-----------------------------------------------------------------------|
| 18   |       |     | <pre>System.out.println("Pattern 0.00%");</pre>                       |
| 19   |       |     | <pre>System.out.println(percent.format(0.308));</pre>                 |
| 20   |       |     | <pre>DecimalFormat eNotation1 =</pre>                                 |
| 21   |       |     | <pre>new DecimalFormat("#0.###E0");//1 or 2 digits before point</pre> |
| 22   |       |     | DecimalFormat eNotation2 =                                            |
| 23   |       |     | <pre>new DecimalFormat("00.###E0");//2 digits before point</pre>      |
| 24   |       |     | <pre>System.out.println("Pattern #0.###E0");</pre>                    |
| 25   |       |     | <pre>System.out.println(eNotation1.format(123.456));</pre>            |
| 26   |       |     | System.out.println("Pattern 00.###E0");                               |
| 27   |       |     | <pre>System.out.println(eNotation2.format(123.456));</pre>            |
| 28   |       |     | <pre>double smallNumber = 0.0000123456;</pre>                         |
| 29   |       |     | <pre>System.out.println("Pattern #0.###E0");</pre>                    |
| 30   |       |     | <pre>System.out.println(eNotation1.format(smallNumber));</pre>        |
| 31   |       |     | <pre>System.out.println("Pattern 00.###E0");</pre>                    |
| 32   |       |     | <pre>System.out.println(eNotation2.format(smallNumber));</pre>        |
| 33   |       | }   |                                                                       |
| 34   | }     | -   |                                                                       |

(continued)

# The DecimalFormat Class (Part 3 of 3)

Display 2.5 The DecimalFormat Class

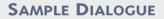

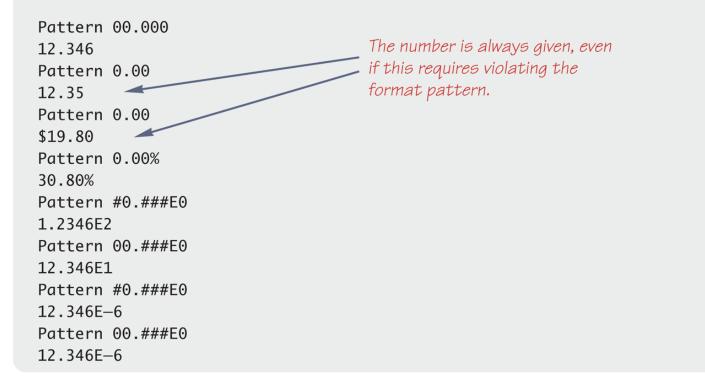